### Backup to Object Storage How Veeam & OSNexus Can Help

# What is Cloud Data Management?

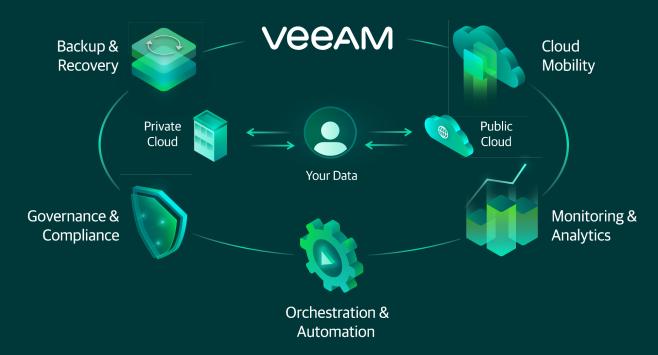

Achieve unmatched data management and protection, reusing your data to drive innovation across datacenters and cloud

### **OSNexus** with Veeam SOBR

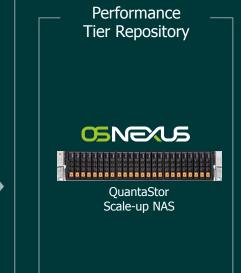

VEEAM READY

Repository

Scale-out Backup Repository (SOBR)

Oldest Backups and / or Immediate Copy + Immutability

- Policy-based
- Transparent
- Space efficient
- Self-sufficient
- No extra costs
- Immutable

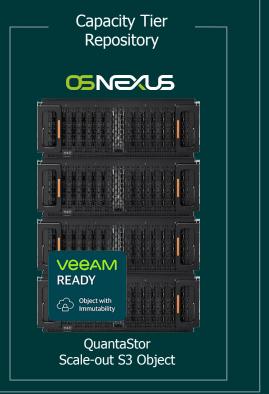

VeeaM

DOLLEMO -

-/ - NEMC

## Single Cluster OSNexus with Veeam SOBR

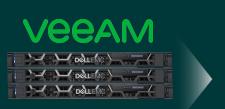

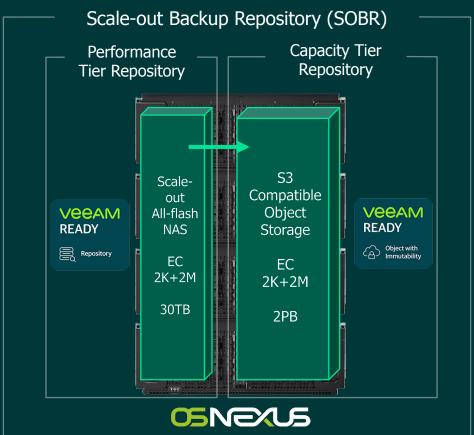

## OSNEXUS Object Storage Cluster Setup

#### Easy to setup

#### QuantaStor cluster setup steps

- Create the Scale-out Cluster
- Add Storage Media to Cluster

#### •

#### Capacity Tier bucket setup

- Create the Object Storage Zone
- Create the S3 Gateway service instances
- Create a S3 User (eg: veeamadmin)
- Create a S3 Bucket (eg: vcapacity)

•

#### Performance Tier network share setup

- · Create a Scale-out File Storage Pool
- Create MDS service instances
- Create a management user (veeamadmin)
- Create a Network Share (eg: vperformance)

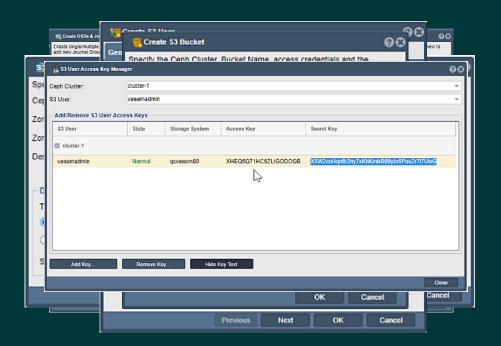

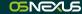

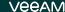

## Veeam Performance Tier Repository Setup

#### Easy to setup

- Add Repository
- Choose 'Network attached storage'
- Choose 'SMB share'
- Name the repository (eg: vperformance)
- Enter the SMB URL (eg: \\10.0.8.80\vperformance)
- Click 'Finish'

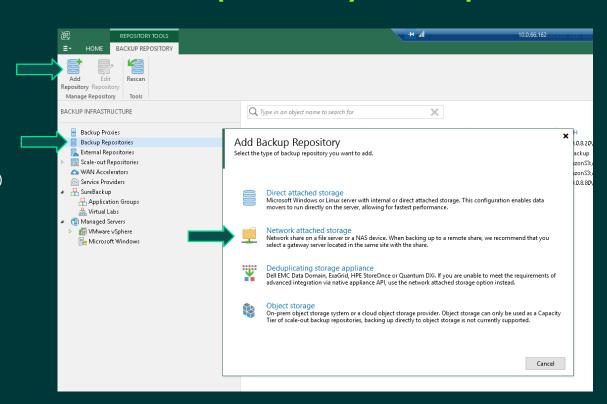

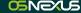

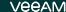

## Veeam Capacity Tier Repository Setup

### Easy to setup

- Add Repository
- Choose 'Network attached storage'
- Choose 'Object storage'
- Choose 'S3 Compatible'
- Name the repository (eg: vcapacity)
- Enter the S3 URL (eg: <a href="https://10.0.8.80:7480">https://10.0.8.80:7480</a>)
- Enter Access Key/Secret Key for S3 User
- · Select the bucket and folder
- Click 'Finish'

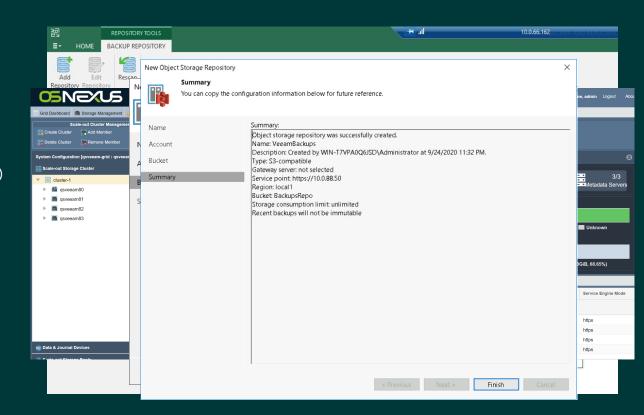

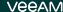

### Veeam Scale-out Backup Repository Setup

### Easy to setup

- · Select 'Scale-out Repositories'
- Select 'Add Scale-out Repository'
- Name the repository (eg: vsobr)
- Select the performance tier (eg: vperformance)
- Select the capacity tier (eg: vcapacity)
- Click Finish

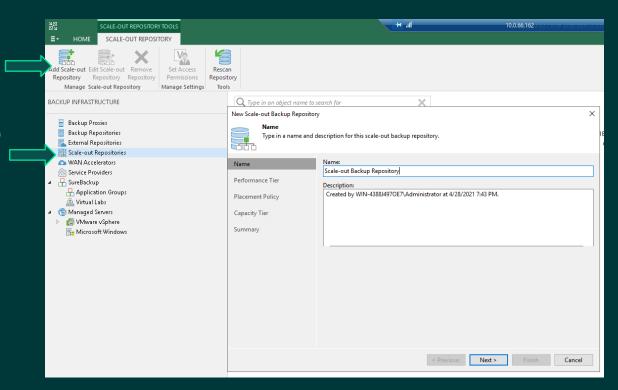

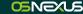

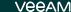

# Veeam Immutability Configuration

### Also, easy to setup

- Choose the bucket with object lock
- Create folder within bucket
- Select the option to make immutable
- Define immutable duration

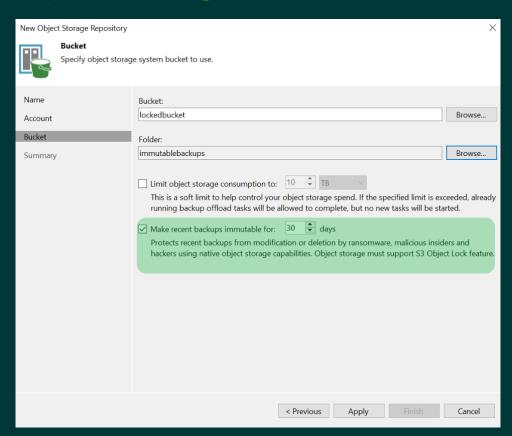

# Designing Scale-out Object Storage

### **Design Guidelines**

- 4 servers per cluster minimum (6+ recommended)
- 2+2 erasure coding minimum (4+2 recommended)
- 2x NVMe SSDs for each 15x to 20x HDDs
- +1 SSD per server for offloading bucket index pool
- 64GB RAM + 4GB RAM per OSD

Design Utility Demo!

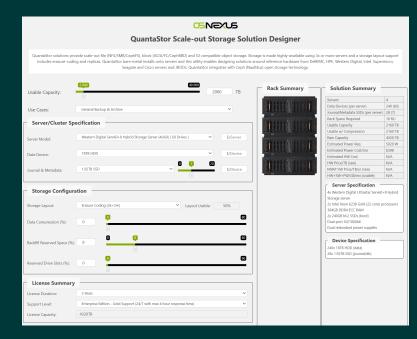

https://link.osnexus.com/veeam2pb https://link.osnexus.com/veeam600tb

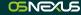

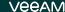

# Successful Implementation Resources

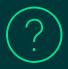

OSNEXUS Veeam Deployment Guide

https://link.osnexus.com/veeam

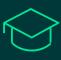

Ransomware Education Site

https://www.veeam.com/ransomware-protection.html

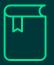

Content Library (Executive & Technical)

https://www.veeam.com/blog/first-step-to-protectingyour-backups-from-ransomware.html